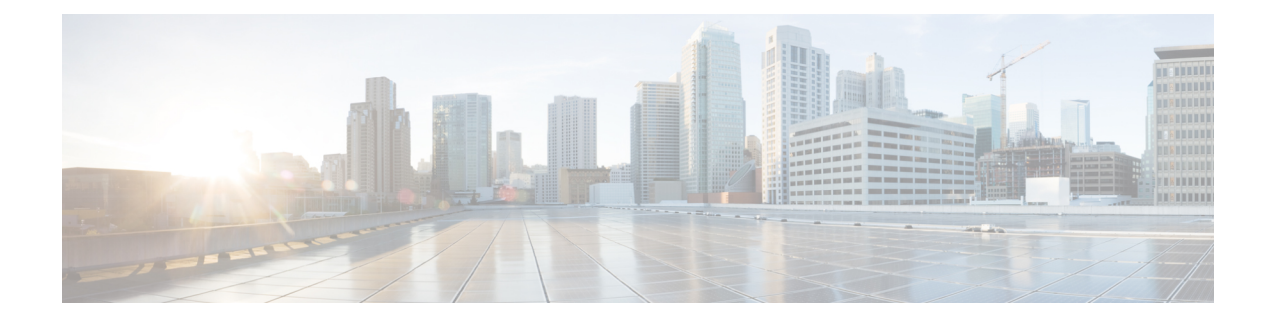

# **Port Basic Configuration**

- [Overview](#page-0-0) of Basic Port Settings, on page 1
- How to [Configure](#page-0-1) Basic Port Settings, on page 1
- [Configuration](#page-3-0) Example: Basic Port Settings, on page 4

# <span id="page-0-0"></span>**Overview of Basic Port Settings**

You can perform the following basic settings on a port:

- Entering interface configuration mode: Interface configuration mode issupported only on Ethernet ports.
- Enabling a port: By default, all device ports are enabled or in link-up state when a device is online. However, for security reasons, certain ports are disabled or in link-down state even when a device is online.
- Configuring port description: You can configure a port's description to identify the port.
- Configuring port speed: You can configure a port's speed to configure the rate of data flow.
- Configuring speed control:For every 2-Gigabits ports that are connected, and speeds configured in force mode, you need to configure one port in primary mode and the other in secondary mode to enable them to dock successfully.

# <span id="page-0-1"></span>**How to Configure Basic Port Settings**

The following sections provide configuration information for basic port settings.

### **Enter Interface Configuration Mode**

To enter interface configuration mode, perform this procedure.

#### **Procedure**

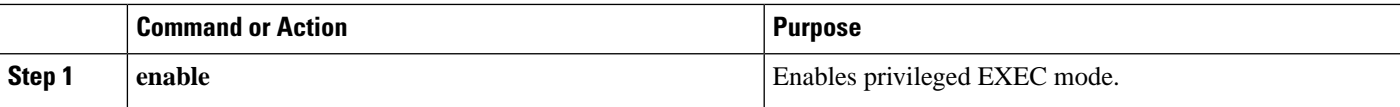

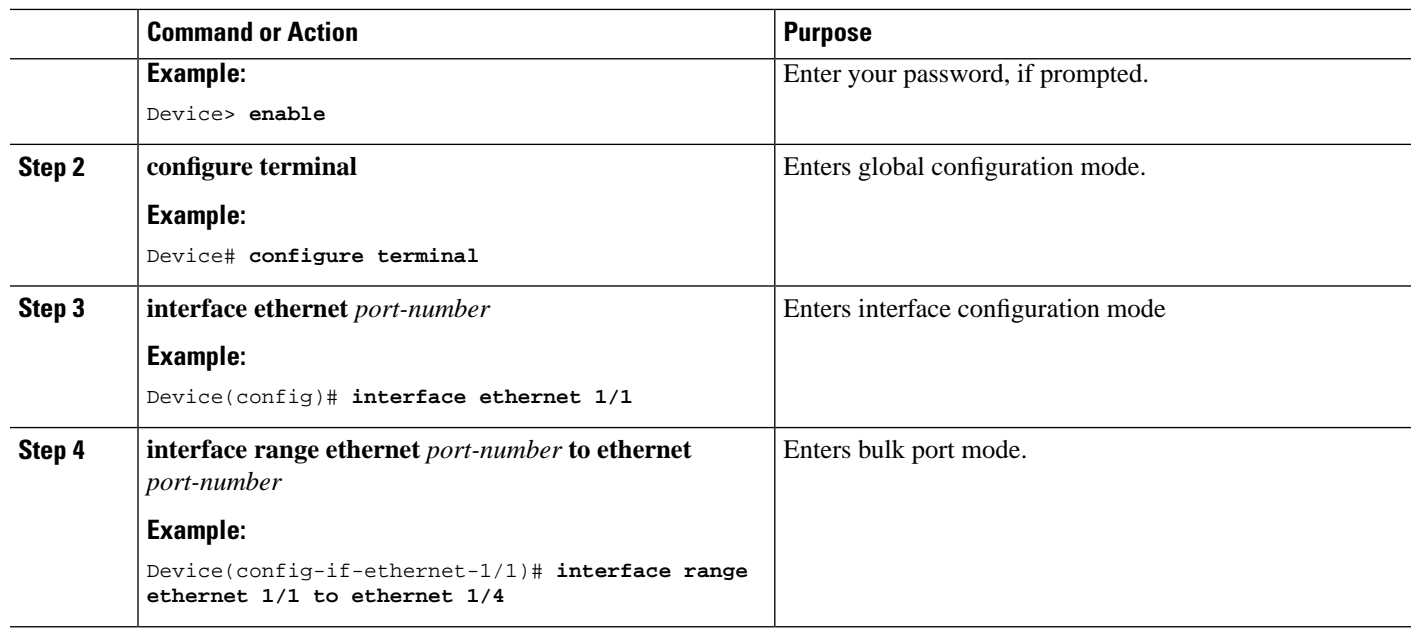

### **Enable a Port**

To enable a port, perform this procedure.

### **Procedure**

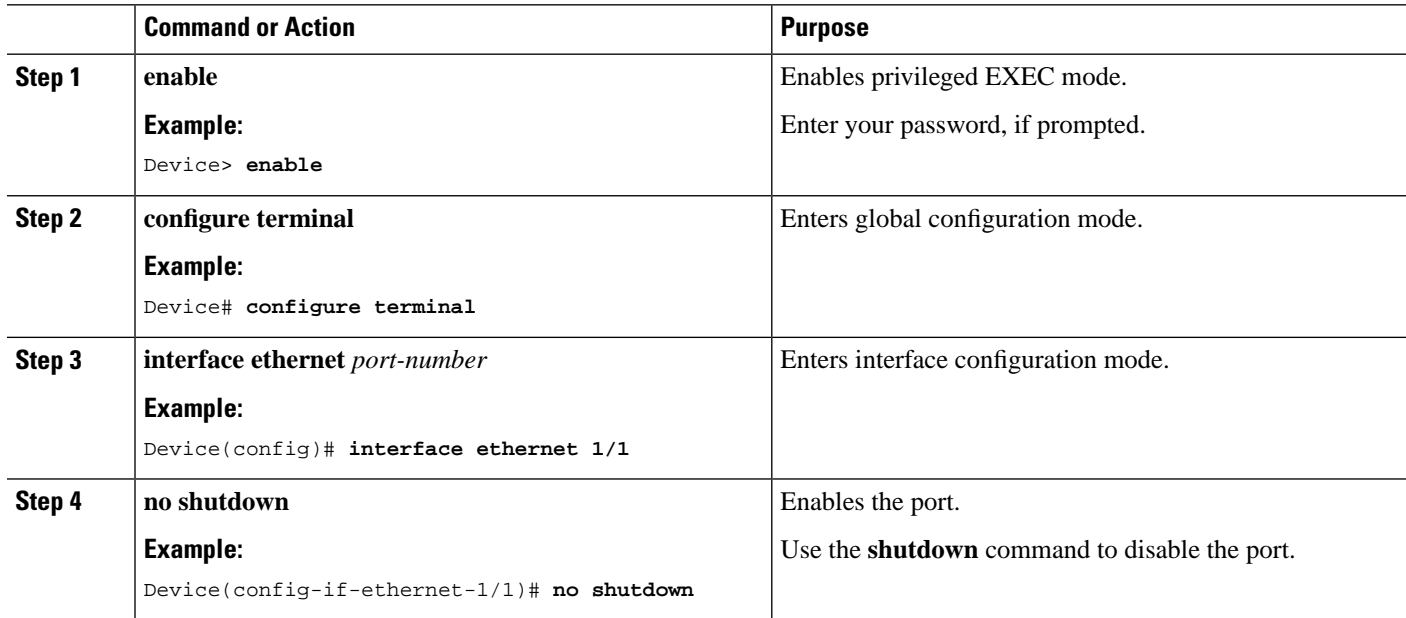

### **Configure an Interface Description**

To configure an interface description, perform this procedure.

#### **Procedure**

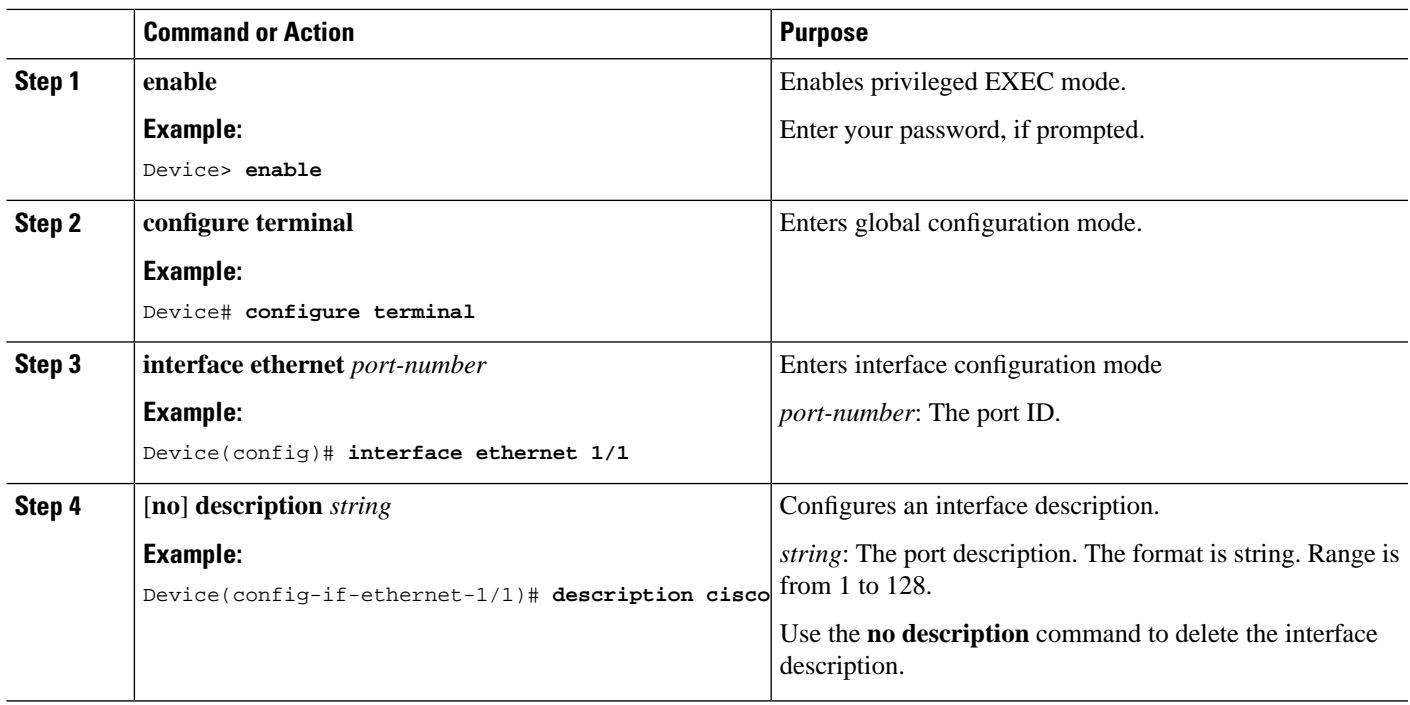

## **Configure Interface Speed**

I

To configure interface speed, perform this procedure.

#### **Procedure**

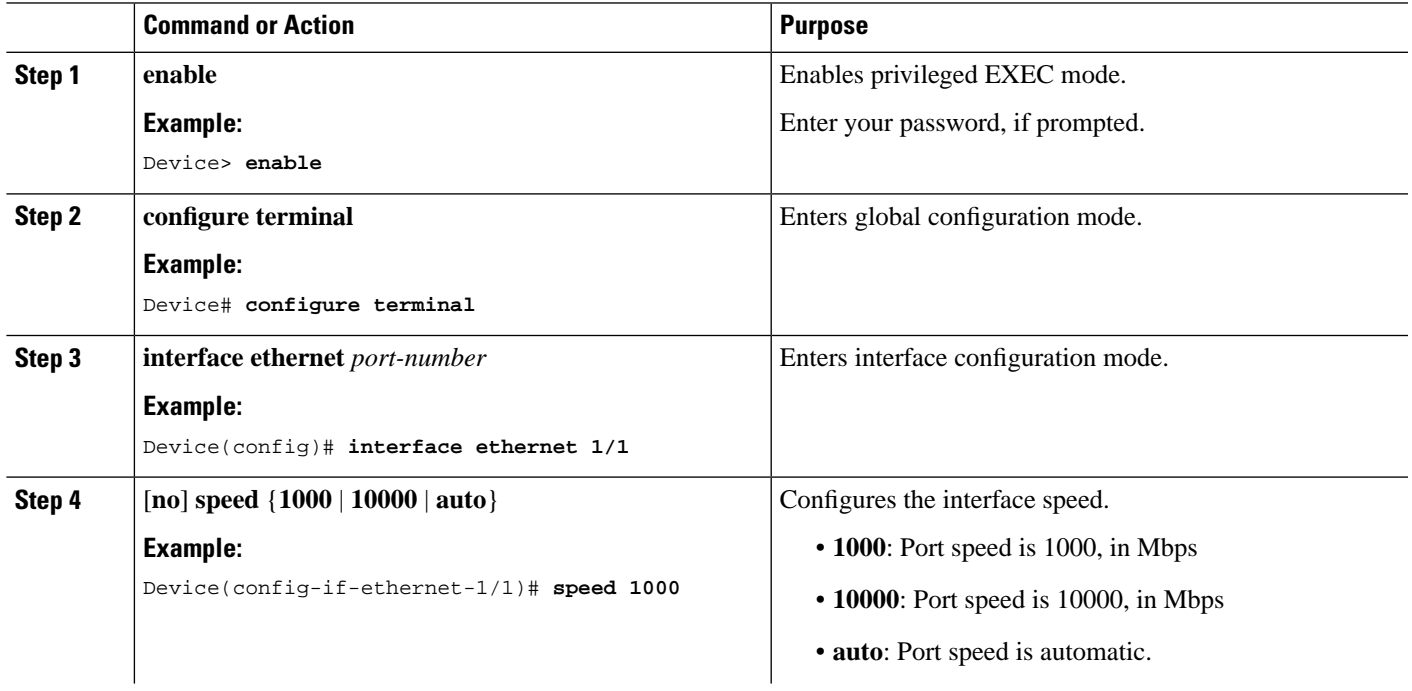

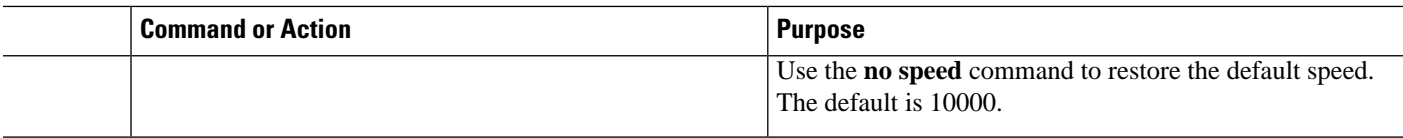

### **Monitor Interfaces**

Use the following commands to monitor interfaces.

#### **Table 1: Commands to Monitor Interfaces**

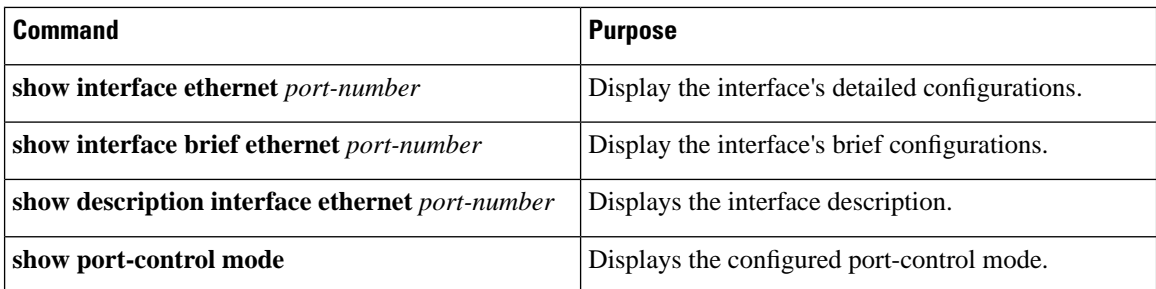

# <span id="page-3-0"></span>**Configuration Example: Basic Port Settings**

The following example shows how to configure the description.

```
Device> enable
Device# configure terminal
Device(config)# interface ethernet 1/1
Device(config-if-ethernet-1/1)# description test
Device(config-if-ethernet-1/1)# exit
```
The following example shows how to modify the priority:

```
Device(config)# interface ethernet 1/1
Device(config-if-ethernet-1/1)# priority 7
Device(config-if-ethernet-1/1)# exit
```
The following example shows how to configure the interface-only accept tag frame:

```
Device(config)# interface ethernet 1/1
Device(config-if-ethernet-1/1)# ingress acceptable-frame tagged
Device(config-if-ethernet-1/1)# exit
```
The following example shows how to disable ingress filtering:

```
Device(config)# interface ethernet 1/1
Device(config-if-ethernet-1/1)# no ingress filtering 
Device(config-if-ethernet-1/1)# exit
```
The following example shows how to create VLAN 100, and only include interface 2 with interface 2 adopting trunk mode:

```
Device(config)# vlan 100
Device(config-if-vlan)# switchport ethernet 1/2
Device(config-if-vlan)# interface ethernet 1/2
Device(config-if-ethernet-1/2)# switchport mode trunk
Device(config-if-ethernet-1/2)# exit
```
I